# 姶良カルデラ周辺及び、口永良部島における GNSS 連続観測点のデータ伝送に ついて

1. はじめに

姶良カルデラ下におけるマグマの蓄積を 検知するため、地盤変動を観測している。マ グマの蓄積に伴う地盤変動をより広域で検 知するのが目的だ。GNSS 連続観測点を姶 良カルデラの北西部の距離 20~60km に設 置して増強した。2015 年に噴火した口永良 部島でも、今後の再噴火が懸念されるので、 火山活動の推移を地盤変動から把握するた めに GNSS観測点を 2016年度に設置した。

ここでは、GNSS 連続観測点のデータ伝 送について報告する。

2. 従来の GNSS 観測点と新規 GNSS 観測 点について

桜島の島内では、フレッツ回線及び Wi-Fi による常時接続によりデータをリアルタ イムで取得している。常時接続の困難な補 完的な観測点では、データを SD カードに 記録し、2~3 か月ごとに SD カードを交 換して、データを取得していた。桜島で は,補完的観測点が火山活動研究センター から近いので、5、6 点のデータ回収も半 日程度で終えることができる。

一方,姶良カルデラ北西部の観測点の距 離は桜島から 20~60km の距離に広く分布 するので、短時間で回収することはできな い。また、口永良部島は屋久島からさらに 14km 西方にある離島であり、桜島からの 出張によるデータ回収に、2 日間を要す る。

そこで、今回はモバイルルーターを使用

防災研究所 技術室 竹中悠亮

して、観測機器にリモートアクセスするこ とで、簡単なメンテナンスやデータ回収を することにした。

3. 観測機器について

GNSS 連続観測に使用する 観測機器 について述べる。観測機器の構成について 図1に示す。

① GNSS 受信機 GR10

Leica 社製。本体に収容される SD カ ードにデータを収録する。

② GNSS アンテナ AR10

Leica 社製。GR10 に接続し、GNSS 観測衛星からの信号を受信する。

③ モバイ ルル ーター FutureNet AS-250/F-KO

センチュリーシステムズ社製。モバ イル通信(FOMA 網)を利用し、観測機 器へのリモートアクセスや、データ回 収を行う。

④ ソーラーパネル NT-94TC

SHARP 製。公称最大出力 93.5W 観測点ごとに 2 枚ずつ設置。

- ⑤ 充電コントローラー PV1212D1A 未来舎製。
- ⑥ バッテリー CF-12V60SDC

イーグルピッチャー社製。20 時間率 容量 60Ah、観測点ごとに 2 台ずつ設 置。

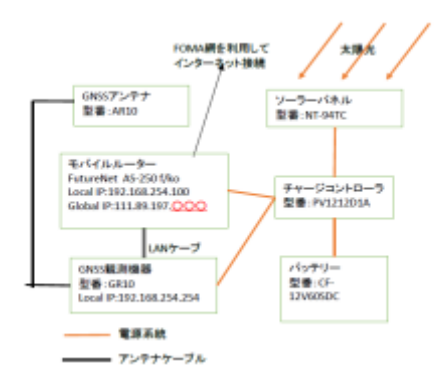

図 1 観測機器の構成

4. 観測機器の設定について

GNSS 受信機の設定パラメータは、Web ブラウザから GR10 の WebUI にアクセス して設定する。(図 2)

GR10 の設定

- ① GR10 のローカル IP を変更する。 モバイルルーターとの通信が出来るよ うに設定する。
- ② サイト名と座標を設定する。 サイト名:観測点名、観測点コードに設 定する。 座標:GNSS 連続観測点を設置し、起動 した際の初期地点を登録する。
- ③ 記録セッションを作成する。 2 種類の記録セッションを作成した。 セッション 1:1 秒ごとにサンプリング する設定。SD カードの交換によってデ ータ回収する。(容量が大きいため。)

セッション 2:15 秒ごとにサンプリン グする設定(モバイル通信でデータ回収 する)。

データは、RINEX フォーマットで記録 され、ZIP で圧縮された後、記録される。

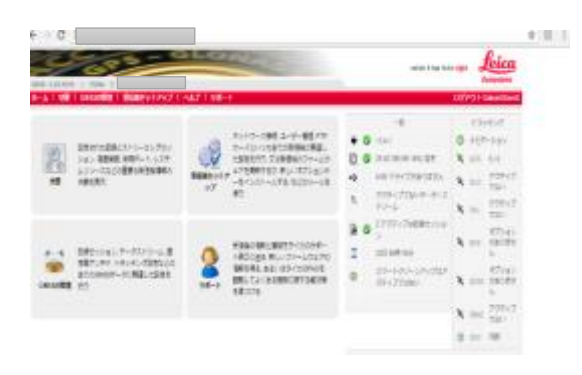

#### $\boxtimes$  2 GR10  $\oslash$  WebUI

AS-250 の設定

図 3 に示すようにコマンドラインに 設定を打ち込む。

① 通信設定

SIM カードを使用可能にする為、登 録情報を書き込む。

機器本体のローカル IP を設定する。

AS-250 のローカル IP と GR10 のロ ーカル IP は、PING の通るように設定 する。

② NAT 設定

SIM カードの持っているグローバル IP と機器本体のローカル IP を NAT 設 定することで繋ぐ。

今回の場合、SIM カードの持ってい るグローバル IP を Web ブラウザ上で 打ち込むことで、GR10 の WebUI に接 続するように設定した。

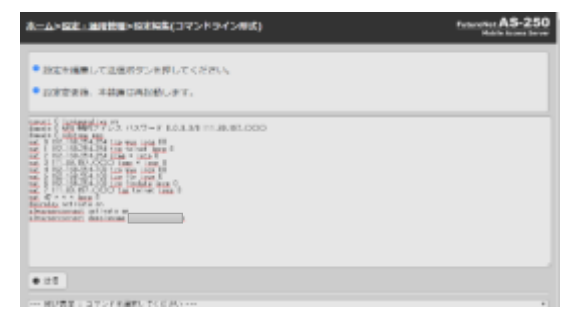

図3 コマンドライン編集画面

## 5. データ回収について

モバイル通信を利用し、GNSS 連続デー タを FTP によるファイル転送によって回 収する。(図 4)

FTP によるファイル転送には、フリーソ フト(FFFTP)を用い、観測点ごとの情報を 保存しておくことで、すぐにデータ回収を 実施できる。

1 秒サンプリングと 15 秒サンプリングの 2 種類のデータを生成しているが、桜島か らデータ回収しているのは、15 秒サンプリ ングだけである。15 秒サンプリングを、 FTP によるファイル転送によってデータ回 収すると、1 つの観測点の 1 日分のデータ のサイズは、約 1.6MB で 40 秒~60 秒程度 時間がかかる。実際の回収では、実施してい ないが、1 秒サンプリングを FTP によるフ ァイル転送によってデータ回収した場合は、 1 つの観測点の 1 日分のデータサイズが、 約 21MB で、15 分~20 分程度の時間がか かることを確認している。

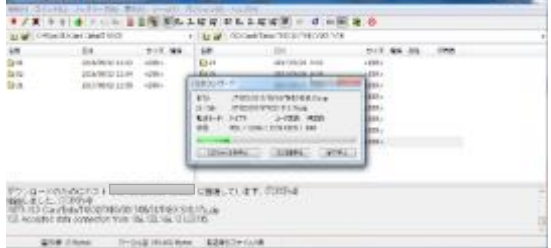

図 4 FTP によるファイル転送を用いたデ ータ回収

#### 6. 各観測点との通信状況について

モバイル通信を利用しているため、観測 点によってデータ回収の時間が違う。

モバイル通信(FOMA 網)の通信速度は 64kbps だが、実際の観測点との通信速度は 図5にまとめた通りである。

また、モバイル通信は少し不安定な面も あるのか、通信が途切れてしまい、データ回 収を失敗することがどの観測点においても 数度あった。

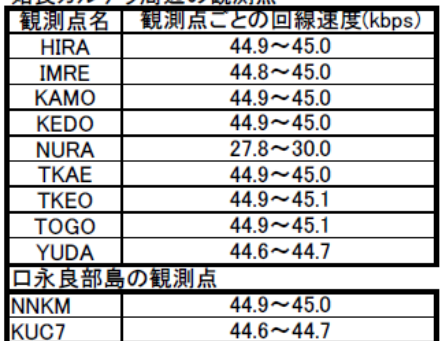

#### 姶良カルデラ周辺の観測点

図 5 観測点ごとの通信速度

### 7. 終わりに

今回、口永良部島及び姶良カルデラ周辺 に新規 GNSS 連続観測点の機材準備から設 置まで、一通り体験した。機材の知識や現場 での設置作業の経験を多く得ることができ た。

2017 年度は、桜島の南東部に当たる大隅 半島地域で同様な観測点を設置する予定で ある。

#### 謝辞

本報告書を作成するにあたり、京都大学 桜島火山活動研究センターの井口正人教授 に、ご助言、ご指導戴いた。ここに深謝の意 を表する。

観測点の設置にあたり、防災研究所技術 室の園田忠臣グループ長、中本幹大技術職 員、荒上夏奈技術職員にご協力いただいた。